In a browser, on a computer, type "Download Google Chrome"

Click on Download Google Chrome

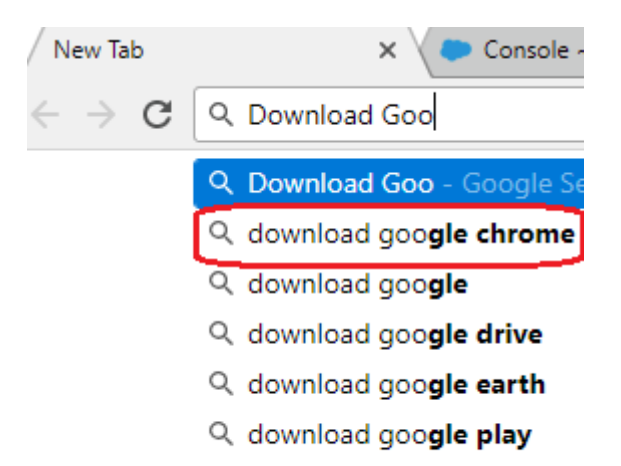

#### Select Download Now

ADOUL 0,0 FU,UUU TESUITS (U.30 SECONDS)

#### Google.com | Google Chrome | Download Chrome Today Ad) www.google.com/  $\blacktriangledown$

Chrome is a fast, secure and free browser for all your devices. One browser, all devices · Type less with Autofill · Custom theme & extensions

### **Download Now**

Get a new and fast web browser. Download Chrome and start browsing!

#### **Chrome Business**

Install offline, device-based group policies & more. Deploy Chrome MSI!

## Need Help with Chrome?

Visit our online help center for FAQs & tips on how to use Chrome

#### **Chrome Web Store**

Discover thousands of apps, themes & extensions. Customize Chrome now Select *Download Chrome*

# Explore the Chrome Browser

Chrome is a fast, simple, and secure web browser, built for the modern web.

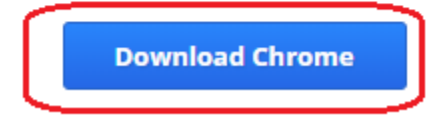

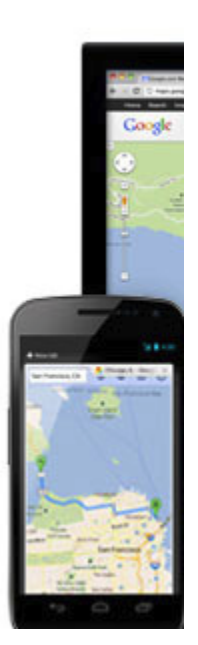

Go ahead and click on *Accept and Install*

1. Your relationship with Google 1.1 Your use of Google's products, software, se this document and excluding any services prov

Help make Google Chrome better by autom **Learn more** 

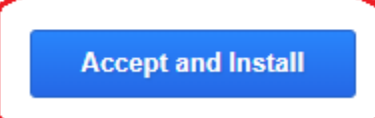

Once it has downloaded, go to File Explorer:

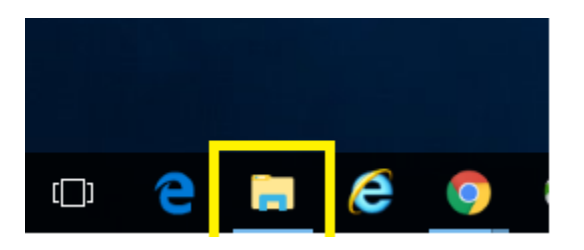

In it go to: This PC\Windows(C:)\Users\"username" and double click on *Downloads*

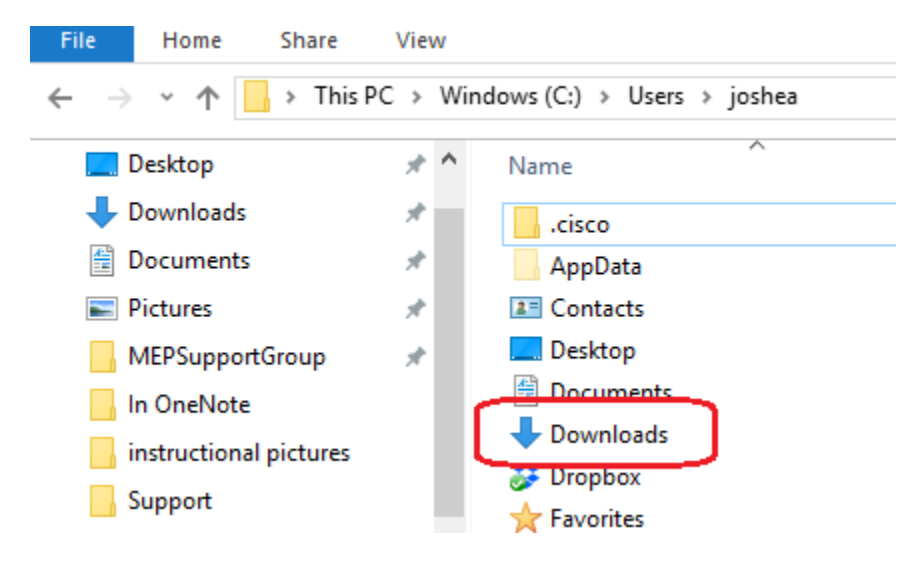

Copy ChromeSetup.exe to a thumb drive

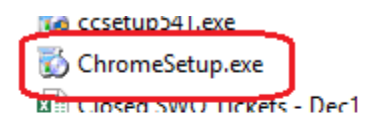

Move that thumb drive to the Kenai tablet

Double tap on ChromeSetup.exe

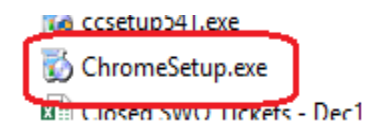

To install Google Chrome on the Kenai tablet.

Use Chrome

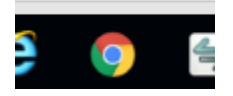

To download Trimble Installation Manager